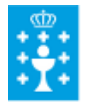

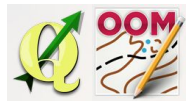

Guía didáctica do tema 6: Introdución ao manexo do software QGIS

# ❏ **Título da unidade:** *TEMA 6: INTRODUCIÓN AO MANEXO DO SOFTWARE QGIS*

#### ❏ **Descrición xustificación:**

Un **Sistema de Información Xeográfica** (tamén coñecido cos acrónimos **SIG** en español ou **GIS** en inglés) son un conxunto de ferramentas que integra e relaciona diversos compeñente (usuarios, software, procesos) que permiten a organización, almecenamento, manipulación, análise e modelización das grandes cantidades de datos procedentes do mundo real e que están vinculados a unha referencia espacial, facilitando a incorporación de aspectos socioculturais, económicos e ambientáis que conducen á toma de decisións de maneira eficaz.

QGIS é un Sistema de Información Xeográfica de **Código Aberto** licenciado GNU General Public License. É un proxeco oficial de Open Source Geospatial Foundation (OSGeo). Funciona baixo Linux, Unix, Mac OSX, Windows e Android e soporta numerosos formatos e funcionalidades de datos vector, datos ráster e bases de datos.

No momento da elaboración desta documentación a última versión oficial do software (que se actualiza cun plan regular cada 3 meses) é o **QGIS 2.10 Pisa**.

### ❏ **Obxectivos:**

Os obxectivos que se acadarán rematada a unidade son:

- $\triangleright$  Comprender o concepto de software GIS.
- ➢ Manexar os aspectos básicos do software QGIS.
- ➢ Configurar os aspectos esenciais do proxecto cartográfico no software.
- $\geq$  Coñecer e manipular os diferentes tipos de capas compatibles co software.

### ❏ **Contidos:**

Conceptuais:

- Definición de Software GIS.
- QGIS.
- Estructura do software.
- Capa raster e capa vectorial.

Procedimentais:

● Configuración do proxecto no software QGIS.

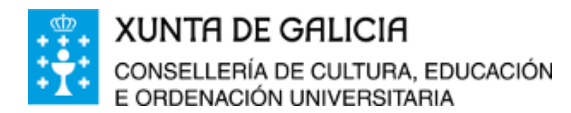

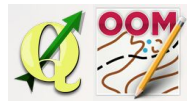

Guía didáctica do tema 6: Introdución ao manexo do software QGIS

- Manexo de capas no software.
- Manexo básico do QGIS para crear os arquivos do "mapa base".
- Elaboración das actividades e exercicios propostos.

Actitudinais:

● Colaboración nos foros do curso co resto do alumnado.

#### ❏ **Metodoloxía:**

A proposta de traballo utilizada no curso será a empregada nesta unidade. Unha vez revisada a guía didáctica da mesma deberás empezar estudando a documentación que se te ofrece para coñecer os conceptos básicos e os procedementos de traballo. Cando consideres ter adquiridos os mesmos, realiza a autoavaliación da unidade e a tarefa proposta. Recorda colaborar cos teus compañeiros/as na resolución das dúbidas no foro.

## ❏ **Avaliación e mínimos:**

Criterios de avaliación:

- Dominar os aspectos mínimos do software QGIS para obter os documentos do mapa base.
- Configurar cos parametros axeitados do proxecto en QGIS.
- Manipular e xestionar as diferentes capas raster e vectoriais en QGIS.

Ferramentas de avaliación:

- **Cuestionario** de autoavaliación online. Consistirá nun test verdadeiro/falso sobre a temática explicada.
- **Tarefa** ou actividade sobre a unidade. Deberás contestar as preguntas solicitadas ou incorporar "pantallazos" que demostren que realizaches as operacións propostas e posteriormente subir á plataforma o exercicio para a súa corrección.

Mínimos:

- O cuestionario de autoavaliación online debe ser superado cun 70% da nota e dispós dun número de intentos ilimitado para conseguilo.
- A tarefa deberá ser valorada cunha nota do 50% seguindo os criterios específicos de corrección para considerala superada.